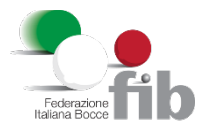

## **SPOSTAMENTO CREDITO PER NUOVA STAGIONE**

Da oggi, nella scheda economato della società, è stato aggiunto un pulsante per poter spostare il credito o parte del credito presente nell'economato della stagione attuale, nell'economato della nuova stagione.

Dalla sezione "Economato" della società, è disponibile il nuovo pulsante "Sposta Credito"

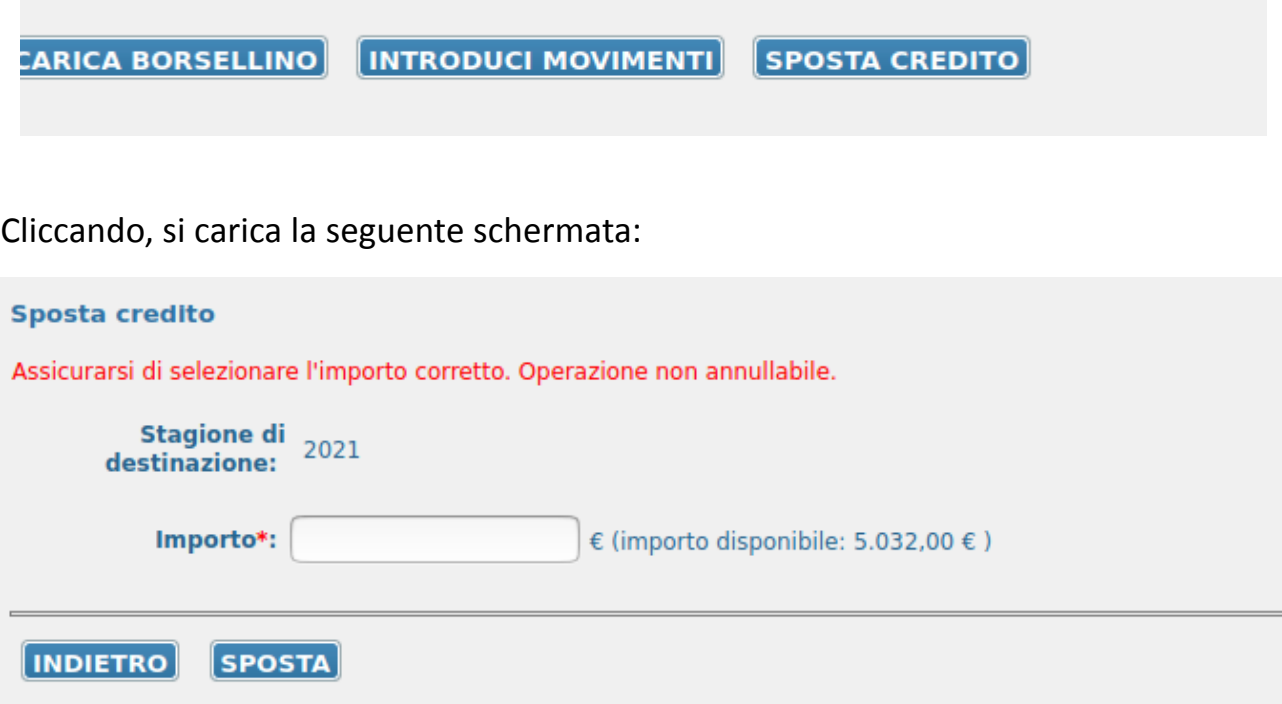

L'importo deve essere diverso da 0 e minore o uguale del credito disponibile.

Il credito disponibile viene riportato a fianco all'importo, e nel caso si immetta un importo superiore al credito, viene riportato nel messaggio di errore.